# **EBA CANLI DERS SORUNLAR VE ÇÖZÜM YOLLARI**

## **1-Okulum Görünmüyor** :

EBA sizin MEBBİS ve EOKUL bilgilerinizi kullanmaktadır. Eğer EBA ya girdiğinizde gruplar sekmesinde birden fazla okul bulunuyor, ilginiz olmayan okullar gözüküyorsa lütfen ilginiz olmayan okul yöneticileri ile irtibata geçerek EOKUL öğretmen kullanıcı kaydınızı sildiririz. Ayrıca görevlendirme olarak çalışıyorsanız ve okullarınız gözükmüyorsa MEBBİS te İlçeniz İnsan Kaynakları Şubesine ileterek ders tamamlama bilgilerinizin eklendiğine emin olunuz. Sonrasında EBA gruplar sekmesinde bilgilerimi güncelle tuşuna basarak düzeltebilirsiniz.

## **2- Windows 7 bilgisayar da EBA canlı derse giremiyorum**:

[https://aka.ms/vs/16/release/vc\\_redist.x86.exe](https://aka.ms/vs/16/release/vc_redist.x86.exe) dosyasını indirip bilgisayarınıza kurup tekrar deneyin.

(Dosyayı ilkokul-ortaokul sitesinde bulabilirsiniz.)

# **3- Kalan Süre Saniye Geri Sayma Hatası** :

**SEBEP:** EBA Canlı Ders'e bağlanırken Kalan Süre Saniye geri sayma hatasının sebebi büyük ihtimalle bilgisayarınızda var olan virüs programı veya güvenlik duvarı. **ÇÖZÜM:** EBA Canlı Dersten ve EBA'dan çıkıp virüs programının korumasını devre dışı bırakıp Denetim Masası -Güvenlik Duvarını kapatırsanız büyük ihtimalle bu hata çözülecektir.

**Bilgi** Canlı dersiniz hazırlanıyor. Lütferi bekleme sürenli tamamlandığında tarayıcınızdan canlı dens uygulamanızı açınız Kalan Suide 11 sn

# **4-Error Type: LastErrorType\_Auth Hatası**

**SEBEP 1:** EBA Canlı Derse üst üste bağlanmaya çalışınca arka planda birkaç tane EBA Canlı Ders uygulaması açılınca bu hata veriyor.

**SEBEP 2:** Kurulum esnasında sorun yaşamış olabilirsiniz. **SEBEP 3:** Tarayıcıda programın çalışmasını engelleyen eklentiler olabilir.

**ÇÖZÜM 1:** Ctrl+Alt+Delete tuş kombinasyonu ile çalışan programlardan tüm EBA Canlı Ders uygulamaları kapatılıp EBA'ya tekrar giriş yapıp canlı derse tekrar bağlanınca sorun düzelmiş olur. Ya da bunun yerine bilgisayarı kapatıp açıp tekrar canlı derse bağlanabilirsiniz.

**ÇÖZÜM 2:** Anti virüs programını ve güvenlik duvarını devre dışı bırakıp EBA Canlı Ders uygulamasını yeniden kurmak gerekiyor.

**ÇÖZÜM 3:** Tarayıcınızda İnternet Download Menager veya Ad Blocker gibi eklentiler varsa bunlar da EBA Canlı Ders uygulamasını engelleyebiliyor. Bunları devre dışı bırakıp yeniden bağlanmayı deneyebilirsiniz.

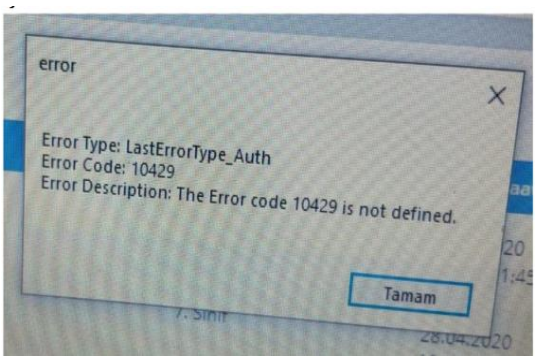

## **5- Sdk init Failed-14 Hatası Çözümü:**

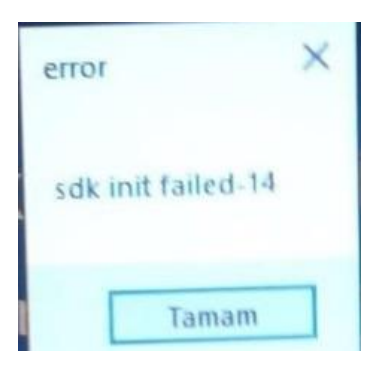

**Sebep 1**: EBA Canlı Derse bağlanırken üst üste Derse Katıl'a tıklayıp EBA Canlı Ders uygulamasının birkaç defa açılması.

**Sebep 2:** EBA Canlı Ders Uygulamasını bilgisayarınıza kurarken bilgisayarınızda çalışır vaziyette Anti-Virüs programı olması. Bazı anti-virüs programları kurulumda EBA Canlı Ders programı dosyalarının eksik yüklenmesine sebep oluyor. .dll ile başlayan hataların alınma sebeplerinden birisi de bu.

**Çözüm 1:** Öncelikle Ctrl+Alt+Delete tuş kombinasyonu ile görev yöneticisi açılır. Buradan aktif vaziyette çalışan EBA Canlı Ders uygulamaları varsa bunlar sonlandırılır. Bu işlemin bir başka yolu da bilgisayarı kapatıp açmaktır.

**Çözüm 2:** Birinci çözüm işe yaramamışsa ve hala aynı hatayı almaya devam ediyorsanız kurulum aşamasında sorun yaşamışsınız demektir. Bunun çözümü için öncelikle denetim masasından programlar bölümünde kurulu olan EBA Canlı Ders uygulamasını kaldırınız. Daha sonra C:Program Files (X86) veya C:Program Files klasörü içinde yer alan EBA Canlı Ders klasörünü siliniz. Bu işlemleri yaptıktan sonra Anti-Virüs programınızın korumasını devre dışı bırakın. Varsa yine bilgisayarınızda güvenlik duvarı onu da devre dışı bırakın. Bu işlemleri yaptıktan sonra EBA Canlı Ders uygulamasını EBA'dan Uygulama İndir butonunu kullanarak indirip yeniden kurun. (Varsa daha önce indirdiğiniz dosyadan da kurabilirsiniz.)

#### **6- Eba Android uygulaması yüklenmiyor. Cihazınız bu sürümle uyumlu değil:**

**Sebep:** Android sürümünüz yeterli değil. **Çözüm:** Eğer varsa telefon veya tablete

güncel rom yükleyiniz.

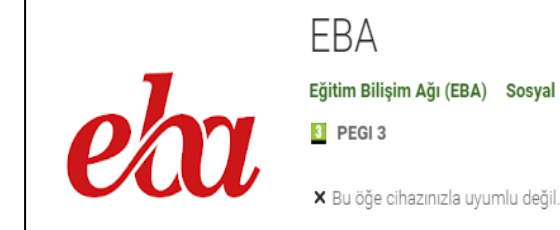

#### **7- Eba Canlı Ders Eba için tanımlanan ücretsiz interneti kullanmıyor. İnternet kotam azalıyor.**

Çözüm: Bu bir hata değildir Eba Canlı Ders ücretsiz internete dahil değildir. Normal internetinizi kullanır. Eba Ders ve Eba Akademik Destek için ücretsiz internet geçerlidir.

**NOT: Bu hataların dışında herhangi bir hatayla karşılaşırsanız direk hata ekranını ya da ekranda yazıları öğretmenlerinize mesaj olarak gönderiniz.**